# Adobe Sign at the University of Illinois

Julie Wagner

juliew@illinois.edu

Records & Information

Management Services Coordinator

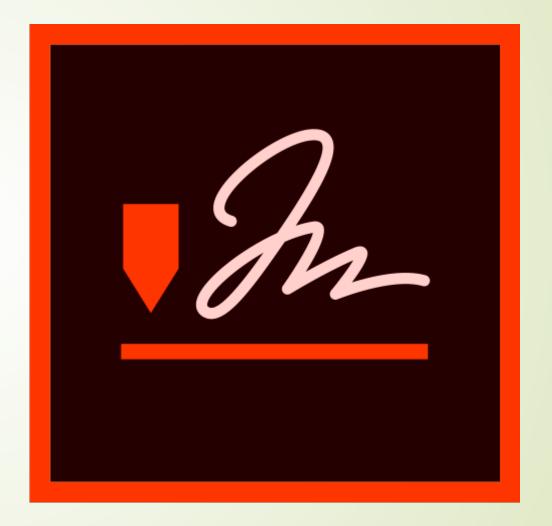

# Overview

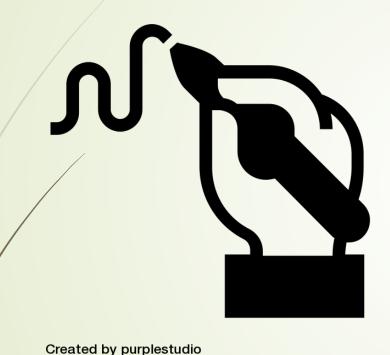

from Noun Project

- History of eSignatures at the University of Illinois
- What is an eSignature and how does Adobe Sign help?
- Current stats
- Review of custom features
- KnowledgeBase resources
- Questions

# History of eSignatures at the University of Illinois

- **→ 2016** RIMS exploration of e-signatures
  - Adobe Sign vs DocuSign
  - Authorization Methods Task Force recommendations
- 2017 RIMS supports DocuSign"pilot"
- **2020** University Leadership engagement
  - E-signature policy
  - Procurement of e-signature tool

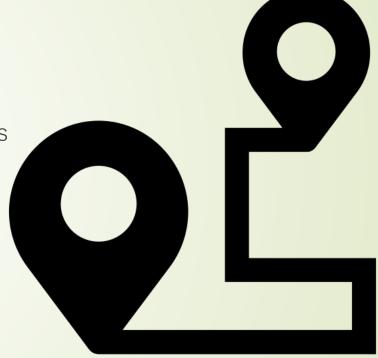

Created by Logan from Noun Project

# What is Adobe Sign?

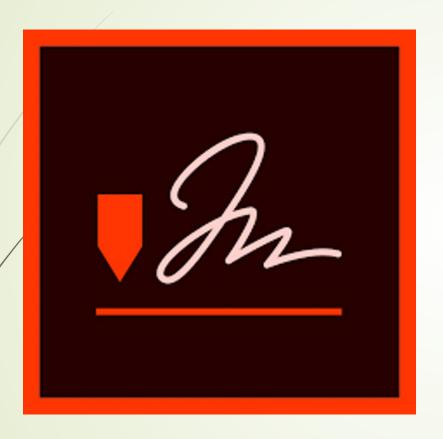

Adobe Sign is an electronic signature application that allows users to securely sign, initial, and enter other information on an electronic document rather than a physical copy.

#### Benefits:

- Faster signatures
- More visibility in the approval process
- Easier storage

https://web.uillinois.edu/esignature/

#### Some details...

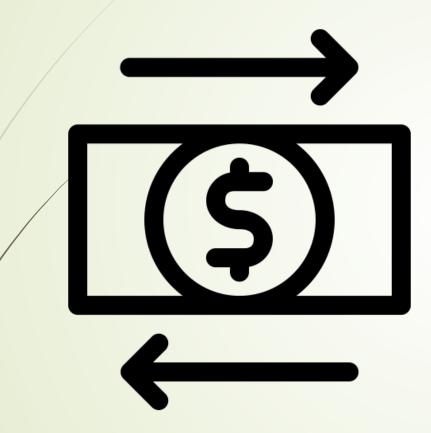

Created by arejoenah from Noun Project

- FREE for all University departments to use
- No transaction limits (currently)
- Generate reports on usage metrics easily to share

#### **Access Distribution**

- Unit Security Contacts (USCs) must initiate process for the office through <a href="https://web.uillinois.edu/esignature/">https://web.uillinois.edu/esignature/</a>
- USC will nominate a Group Admin to control permissions and add members to group once established

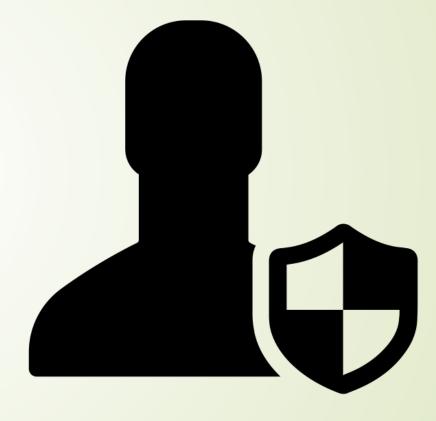

Created by Gregor Cresnar from Noun Project

## eSignatures: What are they?

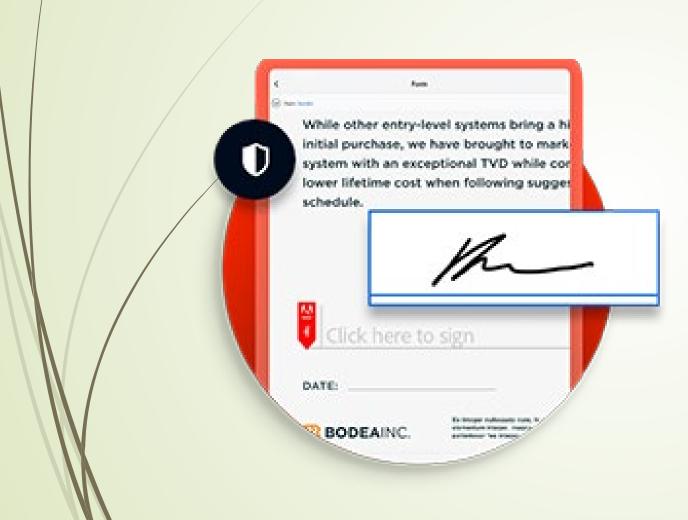

- Legally binding
- Efficient
- Cost-effective

# Digital signatures

- A step above the regular eSignature
- Uses a digital certificate issued by a TSP
- More advanced audit trails in envelope

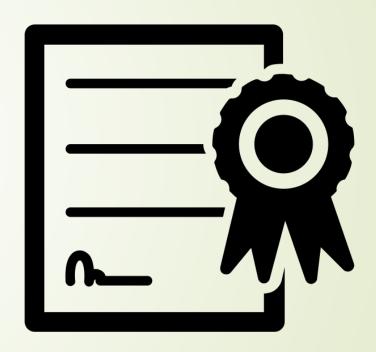

Created by visual world from Noun Project

# **Usage Levels in 2020**

| TOTAL SENT           | 13,513       |
|----------------------|--------------|
| Canceled or Rejected | 1,287        |
| In Process           | 467          |
| Completed            | 11,166 (83%) |
| Expired              | 593          |
| Unique Senders       | 3,020        |

#### Date Range: January 1, 2020 - December 31, 2020

Agreements Completed: 83%

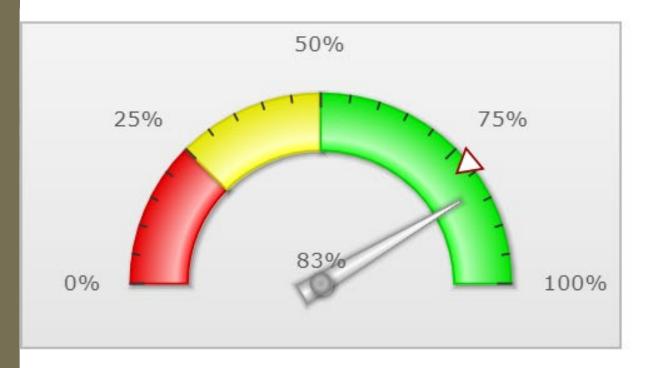

Median Time to Complete: 196.4 minutes

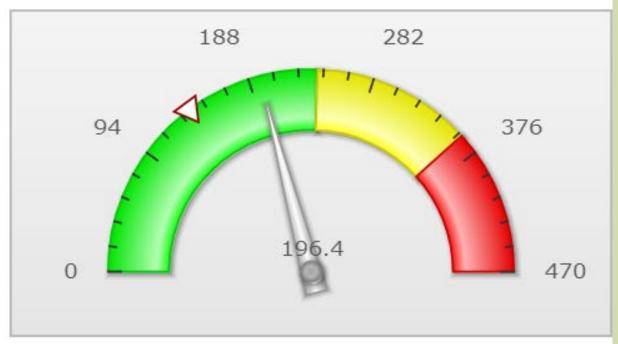

Benchmark: All Adobe Sign Customers - 78% signed

Benchmark: All Adobe Sign Customers - 139 minutes

#### Let's explore!

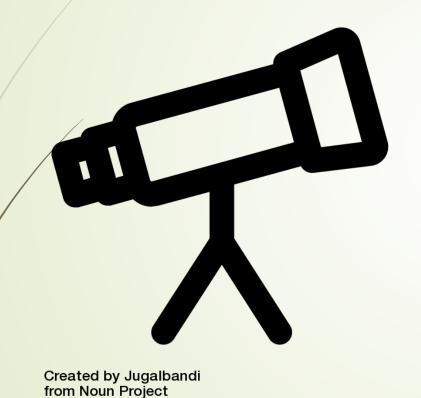

Adobe Sign is highly customizable for your department's needs!

- Basics
- **■**Templates
- Workflows
- WebForms
- **■**APIs

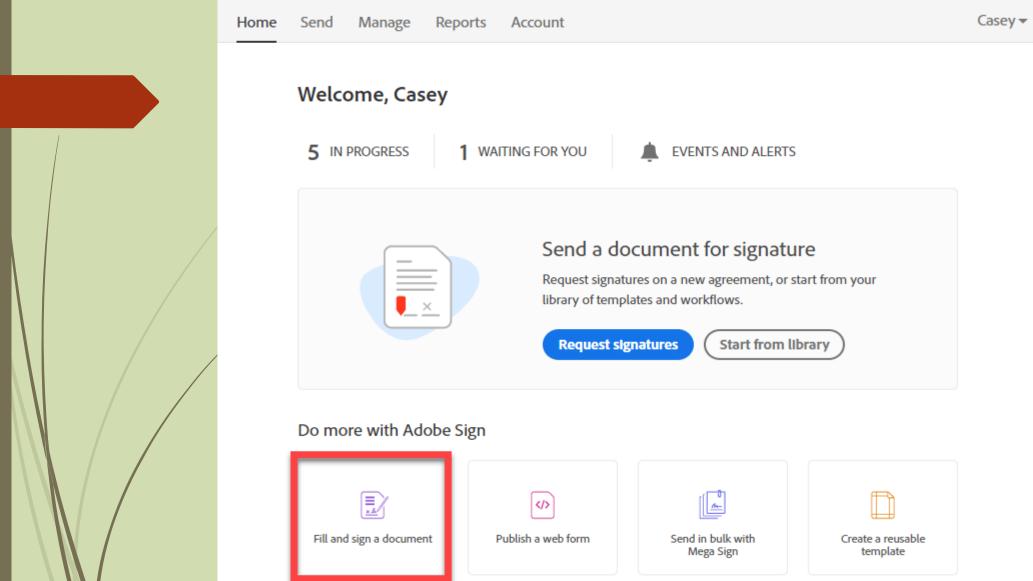

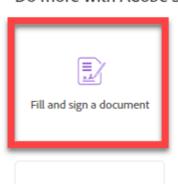

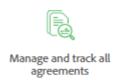

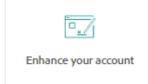

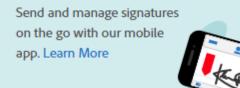

#### **Basics**

- Build your documents with drag & drop fields that are customizable
- Route envelopes to multiple parties easily and adjust their roles
- Attach custom messages
- Track your envelopes once sent for progress

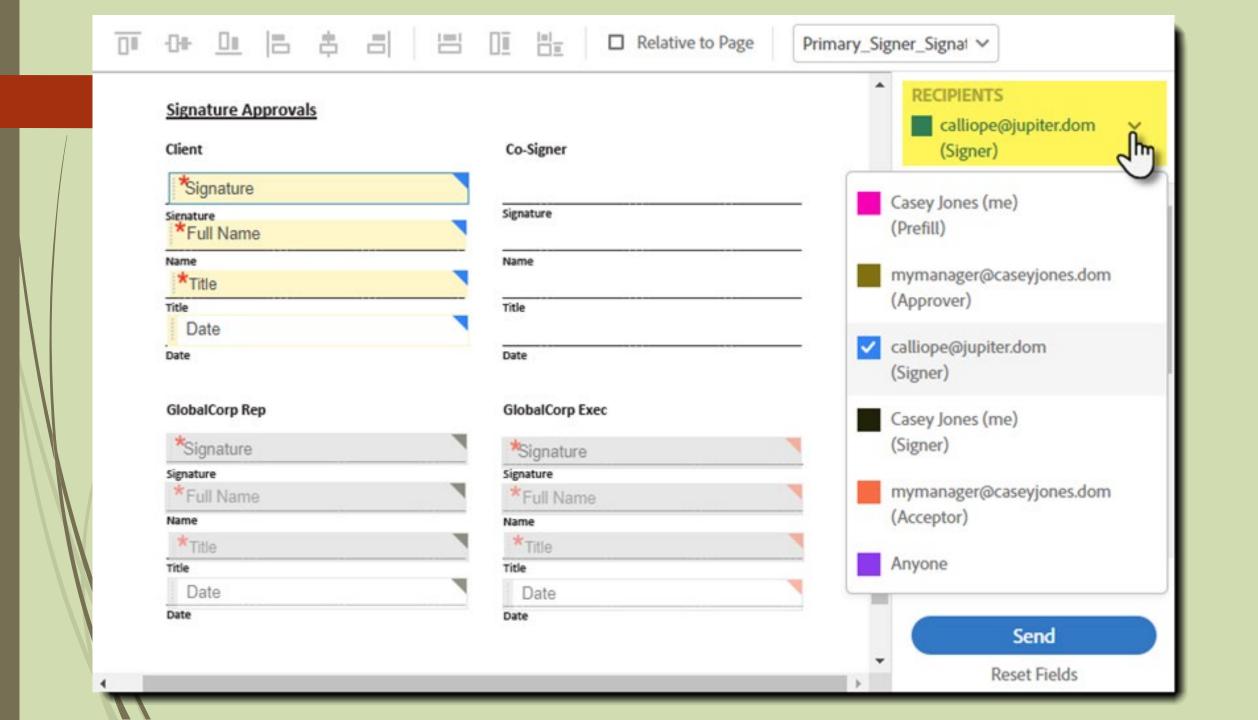

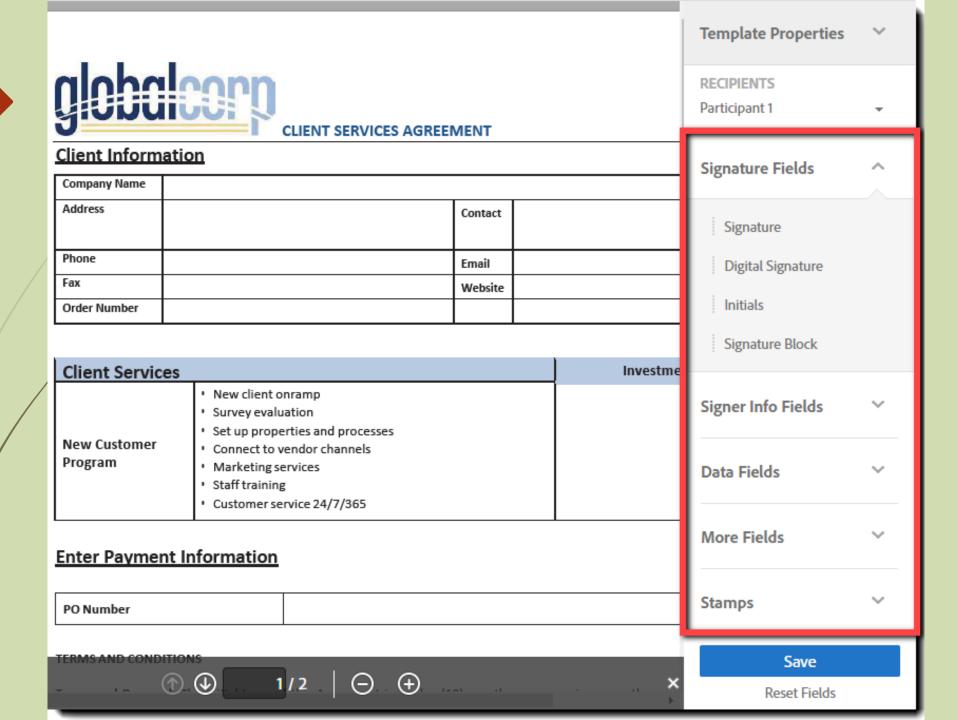

#### **Templates**

Keep your built documents and re-use them on-demand in your personal or group library

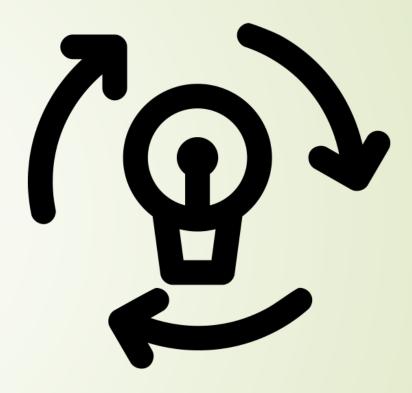

Created by joe pictos from Noun Project

#### Workflows

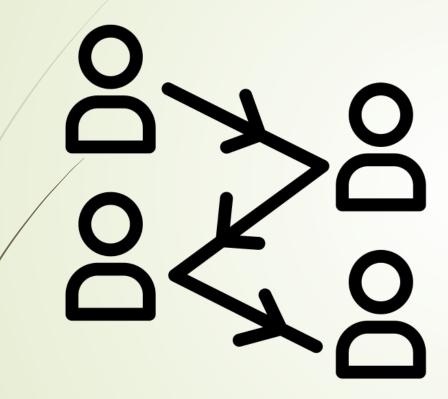

Created by Andi Nur Abdillah from Noun Project

- Administrators build workflows to streamline processes that take place with AS environment
- Make the process easier AND less error-prone

#### Service Contract

How this workflow works?

Service Contract 2018

· CoSigner is an optional signer

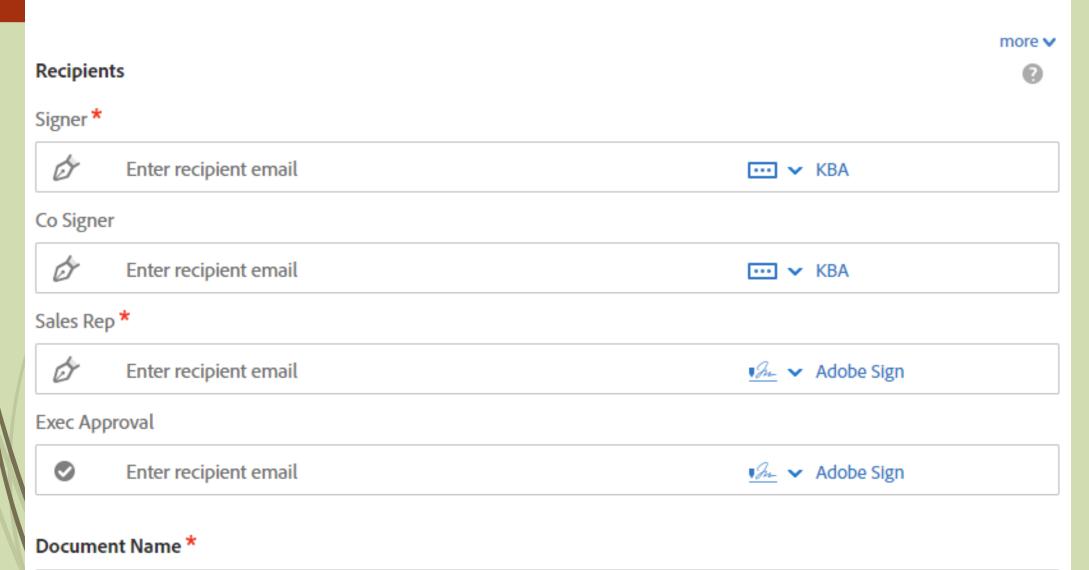

#### WebForms

- Self-service documents that you build then embed on your website
- Can also be sent as a link
- Each signer initiates the process individually then the document is routed to counter-signers

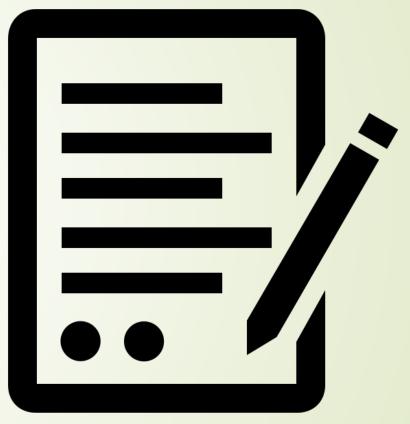

Created by Jason Tropp from Noun Project

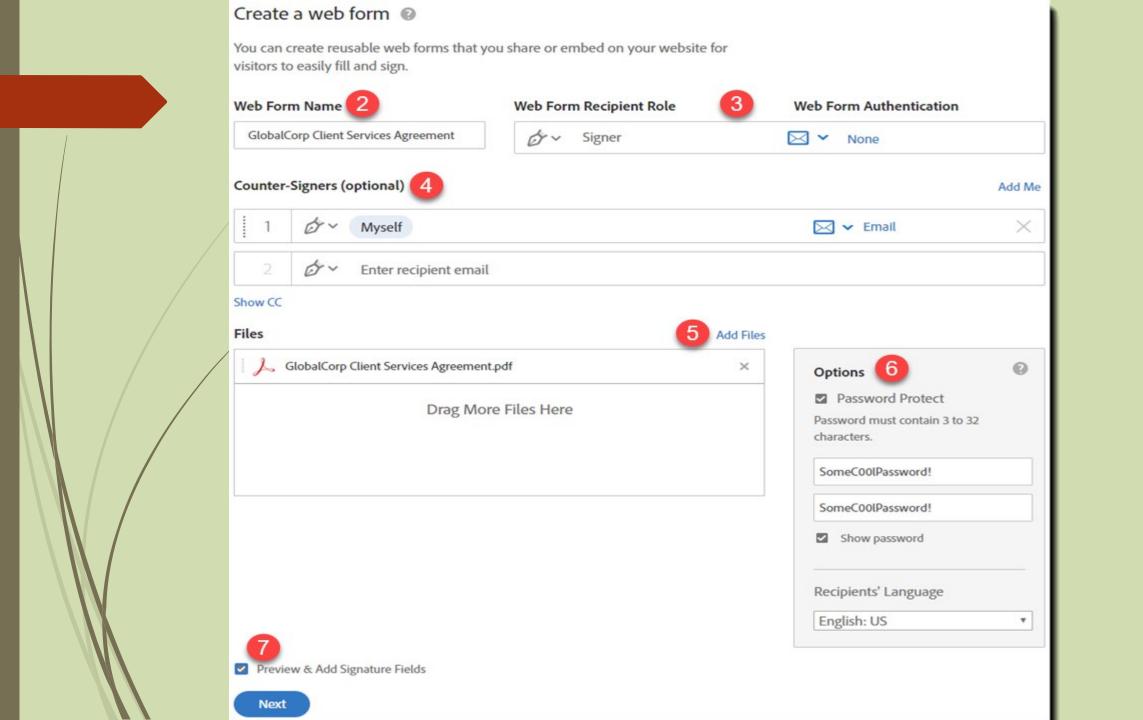

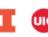

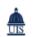

#### University of Illinois System

Electronic Signatures:

#### Adobe Sign Access Request Form

#### **Access Request**

This access request must be completed by a Unit Security Contact (USC) on behalf of a department. Once a request is approved, a new group will be created in Adobe Sign with the Group Administrator listed below as the initial member of that group. That person can then provide access to others in their department as senders and/or additional group admins. A person can be a member of only one group.

A separate request form is required for each new group, but related departments (e.g., several small sub-units of a college) can share a single group if desired.

#### Unit Security Contact

| Name: *                                              | Email Address: *Enter your email address |  |  |  |  |  |  |
|------------------------------------------------------|------------------------------------------|--|--|--|--|--|--|
|                                                      | *                                        |  |  |  |  |  |  |
| Group Administrator (must be different from the USC) |                                          |  |  |  |  |  |  |
| Name: *                                              | Email Address: *                         |  |  |  |  |  |  |
|                                                      |                                          |  |  |  |  |  |  |
|                                                      |                                          |  |  |  |  |  |  |
| Department: *                                        | Department Code: *                       |  |  |  |  |  |  |

#### Data Classification

Please indicate below if any High Risk or Sensitive data is anticipated to be collected with this software by the department.

| Banking Information (GLBA)                 | Passwords or similar              |
|--------------------------------------------|-----------------------------------|
| Driver's License Number (PIPA)             | Social Security Number (PIPA)     |
| Network/System Diagrams/Configuration      | Student Health Information (PIPA) |
| Non-Disclosure Agreement (NDA) information | Student Records (FERPA)           |
|                                            | Other                             |
|                                            |                                   |

Start

#### REST APIS

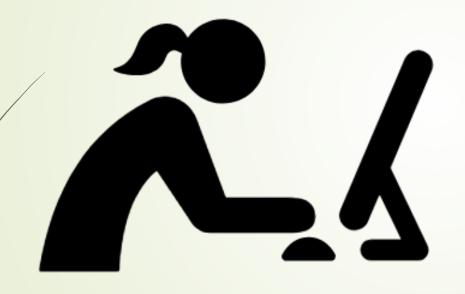

- Build your own!
- Use Adobe's library of standard APIs that you can customize
- Visit Adobe's Developer page for more information: <a href="https://adobe.ly/3ppUbN6">https://adobe.ly/3ppUbN6</a>

# **Have more questions?**

University of Illinois System

#### **ANSWERS & SUPPORT**

Search the KB...

Topics Map > Software Applications > Adobe Sign

Adobe Sign - What is Adobe Sign and how do I use it at the University of Illinois?

The University of Illinois uses Adobe Sign for e-signatures. Adobe Sign is a digital signature application that allows users to securely sign, initial, and enter other information on an electronic document rather than a physical copy. High use forms have already begun to be incorporated into Adobe Sign, with more forms being added weekly.

E-Signatures at the University of Illinois

How do I sign an electronic document? Adobe Sign Tutorials Tips for USCs and Group Admins

Adobe Sign Troubleshooting

https://answers.uillinois.edu/systemoffices/99719

### Get Started Today!

- Visit: <a href="https://web.uillinois.edu/esignature/">https://web.uillinois.edu/esignature/</a>
- Unit Security Contacts can jumpstart the process by requesting access!
- Additional help and guidance is available through the AITS Service Desk and KnowledgeBase.

#### Questions?

Visit the KnowledgeBase:

https://answers.uillinois.edu/systemoffices/99719

Ask the Service Desk:

servicedeskaits@uillinois.edu

Schedule a One-on-One:

juliew@illinois.edu

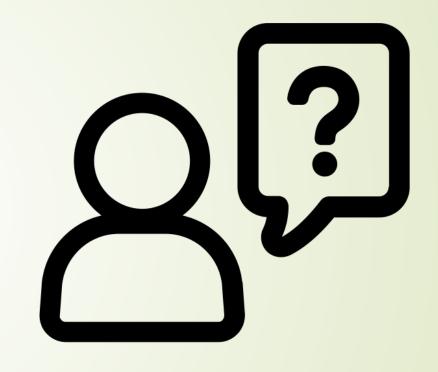

Created by Adrien Coquet from Noun Project